## **Guide utilisateur français pour la transmission des Paiements**

**Décembre 2021**

# EDI-PAIEMENT

## **Volume III - C : Guide des formulaires et codes**

## **Flux TS**

**Ce document est édité sous la responsabilité de la Direction Générale des Finances Publiques.**

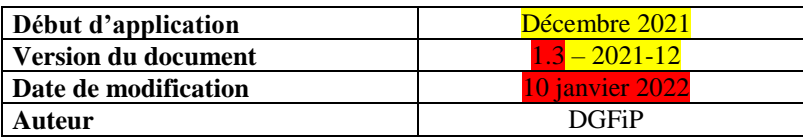

## **SOMMAIRE**

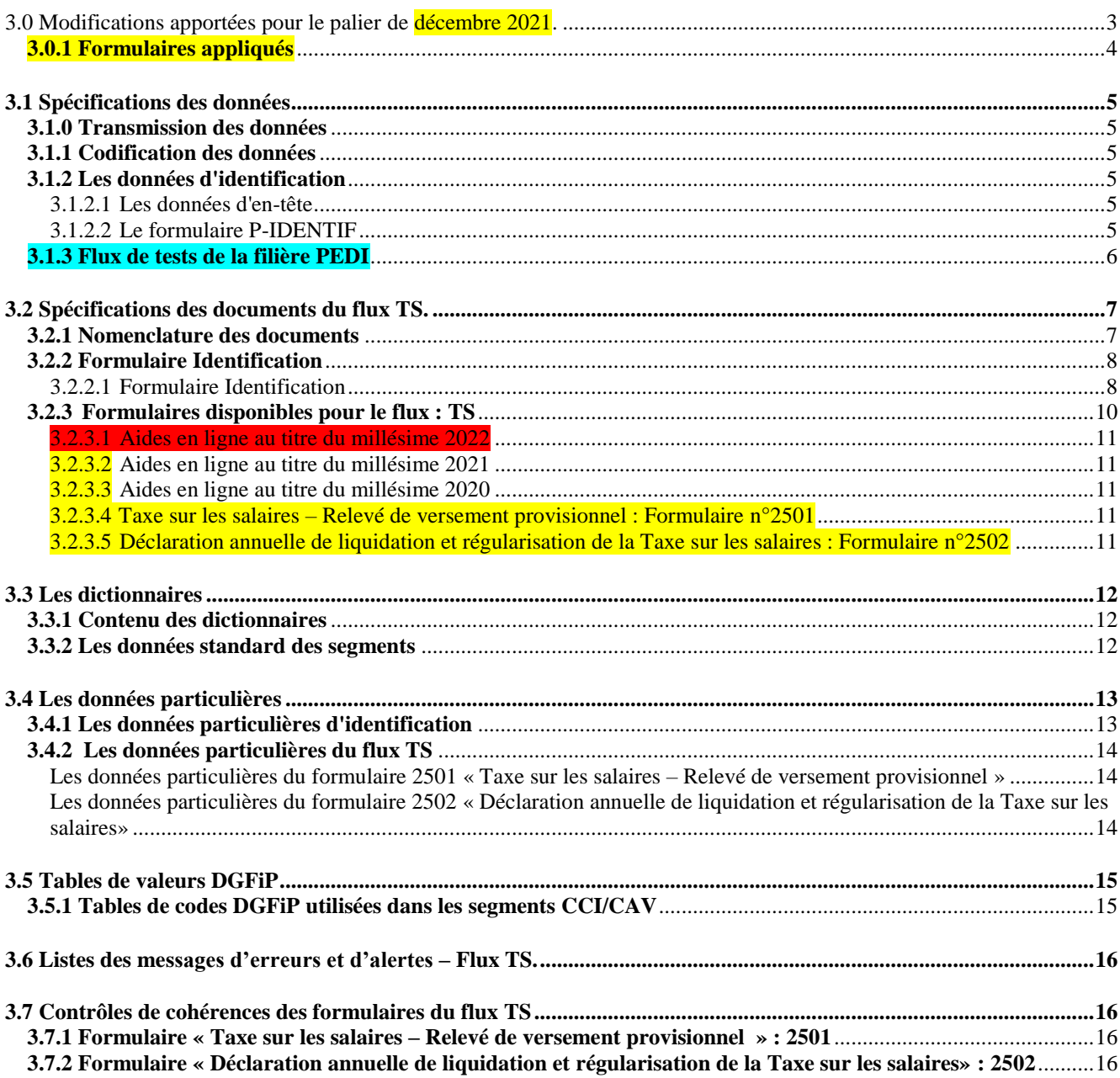

## <span id="page-2-0"></span>**3.0 Modifications apportées pour le palier de décembre 2021.**

**Attention :** Afin d'aligner le palier millésime TS sur celui des autres types de flux (RCM, IS, CVAE et TGAP), le millésime TS mis en production en décembre 2021 est estampillé 2022.

Version  $1.0 - 2021 - 12$  du  $09/09/2021$  : Modifications en jaune

Version 1.1 – 2021-12 du 12/10/2021 : Modifications en turquoise

Version 1.2 – 2021-12 du 25/10/2021 : Modifications en vert

rsion 1.3 – 2021-12 du 10/01/2022 : Modifications en rose

Les modifications apportées à la documentation sont énumérées ci-après

#### *modification*

Emplacement : première page, en tête et pied de page Description : Changement relatif au versioning

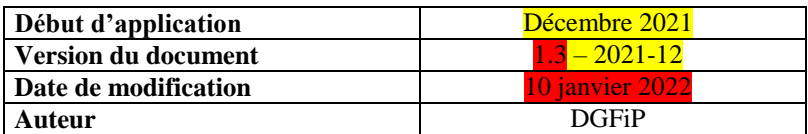

#### *1° modification :*

Emplacement : 3.0.1 Formulaires appliqués Description : Mise à jour de la version des formulaires appliqués

#### *2° modification :*

Emplacement : 3.1.3 Flux de tests de la filière PEDI Description : Précision sur la version du flux TS

#### *3° modification*

Emplacement : 3.2.3.1 Aides en ligne au titre du millésime 2022 Description : Mise à jour de la présentation fiscale des imprimés (via les focus aide en ligne)

#### *4° modification*

Emplacement : 3.2.3.4 Taxe sur les salaires – Relevé de versement provisionnel : Formulaire n°2501 Description : Une nouvelle version applicable pour les entreprises qui effectuent leur déclaration 2501

- au titre de l'année 2022, devant être déposée à compter de février 2022 :
- Suppression de la ligne 03 « Report du crédit d'impôt taxe sur les salaires antérieurement constaté à imputer »
- Suppression de la mention case D à la ligne 04
- Renommage de la ligne 04 en ligne 03

#### *5° modification*

Emplacement : 3.2.3.5 Déclaration annuelle de liquidation et régularisation de la Taxe sur les salaires : Formulaire n°2502 Description : Deux nouvelles versions applicables pour les entreprises qui effectuent leur déclaration 2502

- au titre de l'année 2021, devant être déposée en janvier 2022 :
- Modification de l'abattement pour 2021 : 21 086 au lieu de 21 044 (libellé, calcul et contrôle de cohérence)
- ou en cas de cession/cessation au cours de l'année 2022, devant être déposée dans un délai de 60 jours à partir de la date cession/cessation :
- Suppression des lignes 31 « Solde du CITS des années antérieures imputé » et 32 « Montant du CITS à reporter (solde des CITS antérieurs - ligne 31) » entraînant la suppression du cadre III
- Renommage du cadre IV en cadre III
- Suppression de la ligne 36 « Demande de remboursement du CITS N-3 » entraînant la suppression du cadre V
- Suppression du contrôle de cohérence 411 correspondant aux données HE/MOA (909079), et FD/MOA (500733)

#### <span id="page-3-0"></span>**3.0.1 Formulaires appliqués**

Les fichiers de spécifications des formulaires 2501 et 2502 sont diffusés séparément (sous format zip):

- **2501**

**Version applicable à compter du 01/01/2020** : 2501 Version 2020 du 01-01-2020\_V3.xls

**Version applicable à compter du 01/01/2022** : 2501 Version 2022 du 01-01-2022\_V1.xls

- **2502**

**Version applicable pour les entreprises qui effectuent leur déclaration 2502 au titre de l'année 2019 :** 2502 Version 2020 du 01 01 2019 V1.xls

**Version applicable pour les entreprises qui effectuent leur déclaration 2502 au titre de l'année 2020 :** 2502 Version 2021 du 01-01-2020\_V1.xls

**Version applicable pour les entreprises qui effectuent leur déclaration 2502 au titre de l'année 2021 (cessations en cours d'année):** 2502 Version 2021 du 01 01 2021 V1.xls

**Version applicable pour les entreprises qui effectuent leur déclaration 2502 au titre de l'année 2021 :** 2502 Version 2022 du 01-01-2021\_V1.xls

**Version applicable pour les entreprises qui effectuent leur déclaration 2502 au titre de l'année 2022 (cessations en cours d'année):** 2502 Version 2022 du 01-01-2022\_V1.xls

- **P-IDENTIF**

**Version applicable à compter du 06/12/2018** : P-IDENTIF version 2019\_V1

#### <span id="page-4-0"></span>**3.1 Spécifications des données**

#### <span id="page-4-1"></span>**3.1.0 Transmission des données**

### **IMPORTANT**

**Les données de cette téléprocédure EDI sont transmises à la DGFiP dans un message INFENT DP.**

#### **Le flux de données traité dans ce volume est celui de type « TS ».**

#### <span id="page-4-2"></span>**3.1.1 Codification des données**

**Voir volume 3** : Guide des formulaires et codes de la procédure : EDI Paiement.

#### <span id="page-4-3"></span>**3.1.2 Les données d'identification**

Les données d'identification actuelles (SIREN+ ROF) relatives au redevable et à ses obligations déclaratives sont décrites dans deux parties du message INFENT DP.

Référence Obligation fiscale doit être « TS » suivi d'une valeur numérique comprise entre « 1 et 99999» (pas de 0 entre TS et n° d'ordre)

#### <span id="page-4-4"></span>**3.1.2.1 Les données d'en-tête**

Un flux TS sera identifié par entête du message dans le BGM.

Pour les informations constituant l'entête du message, consultez le volume 3 : Guide des formulaires et codes de la procédure : EDI Paiement.

#### <span id="page-4-5"></span>**3.1.2.2 Le formulaire P-IDENTIF**

Afin de regrouper l'ensemble des données propres à l'identification …

- d'un redevable,
- de son obligation : déclaration, bordereau acompte ou de liquidation,
- et de son paiement,

… les données (identification SIREN, obligation légales, période/échéance et données de paiement) ont été regroupées dans un document spécifique appelé P-IDENTIF.

Les données du formulaire P-IDENTIF utilisées pour la TS sont présentées dans le volume 3 - C, chapitre 2, section "Identification".

Il est obligatoire, quel que soit par ailleurs le contenu du dépôt (cf. volume 4, chapitre 2, section "Les différents scénarios d'envoi des formulaires dans les messages INFENT DP").

Un seul formulaire P-IDENTIF doit être déposé : les données d'identification, relatives au dépôt dans son ensemble, sont obligatoires et ne peuvent être dupliquées. Toute erreur sur ce point est sanctionnée par un rejet du dépôt.

#### **La présence des données SIREN et ROF est obligatoire** :

#### **SIREN**

L'identification des déclarants est effectuée par le numéro SIREN de l'entreprise (9 caractères numériques)

Soit les 9 premiers caractères du SIRET de l'entreprise.

### **ROF**

L'identification de l'obligation des déclarants est effectuée par la ROF (Référence d'Obligation Fiscale)

#### **Comment se structure la donnée ROF ?**

- Le code de l'Obligation Fiscale, pour un flux  $TS \rightarrow TS$ .
- Numéro incrémental de 1 à 99999

#### **Donc, en matière d'TS, la ROF est comprise entre « TS1 » et « TS99999 ».**

- La ROF est retournée dans l'INFENT CR, Compte Rendu de traitement, des dépôts partiellement ou totalement acceptés.
- Elle peut être demandée au SIE, dans l'objectif de distinguer deux dépôts de la même catégorie/régime effectués par le même contribuable et pour la même période. La consultation du SIE devra être limitée à ces cas.

### <span id="page-5-0"></span>**3.1.3 Flux de tests de la filière PEDI**

Dans le cadre du palier de décembre 2021 portant notamment les nouveautés en matière de TS, le flux TS passera à la version **PED-DGI-IN-DP2201/TS22.**

Afin de permettre aux éditeurs et aux partenaires EDI de tester les éventuelles nouvelles versions des formulaires, la date de dépôt concernant la population fictive (population de test), est incrémentée de 90 jours, afin de valider les évolutions.

### <span id="page-6-0"></span>**3.2 Spécifications des documents du flux TS.**

#### <span id="page-6-1"></span>**3.2.1 Nomenclature des documents**

**Voir volume 4,** chapitre 2, section "Les différents scénarios d'envoi des formulaires du flux TS dans le message "INFENT DP " pour consulter le tableau des formulaires autorisés selon le flux de données.

#### **IMPORTANT**

Les notices explicatives des formulaires doivent être consultées ou téléchargées sur le portail fiscal à l'adresse [www.impots.gouv.fr,](http://www.impots.gouv.fr/) rubrique professionnels. La possibilité de rechercher un formulaire accompagné de sa notice est proposée dans la partie gauche de l'écran.

Le document ci-dessous permet d'identifier le déclarant et son obligation dans un interchange EDI-PAYE à destination de la DGFiP.

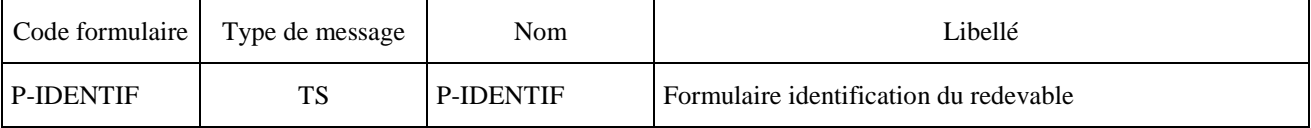

La filière EDI Paiement permet de recevoir des interchanges EDI-PAYE, comprenant des messages EDIFACT : INFENT DP qui est un subset du message INFENT.

Le message INFENT DP est construit à l'identique des subsets INFENT DF (EDI-TDFC) et INFENT DT (EDI TVA)

Un **interchange** est un fichier émis par un partenaire EDI, il **contient de 1 à n dépôts**.

Les **différents flux de paiement** (CVAE/IS/TS/etc.) seront identifiés par l'entête des dépôts (**BGM : 1001**).

Seuls les documents ci-dessous peuvent apparaître dans un interchange EDI Paiement à destination de la DGFiP pour le paiement de la TS.

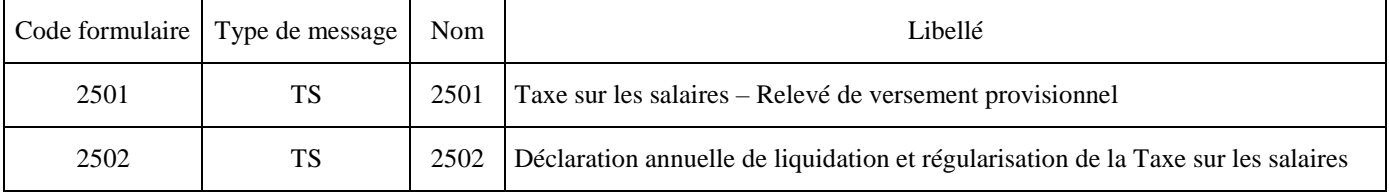

#### <span id="page-7-0"></span>**3.2.2 Formulaire Identification**

#### <span id="page-7-1"></span>**Formulaire Identification**

La maquette du formulaire P-IDENTIF est disponible dans le fichier Excel diffusé séparément.

#### **Note Complémentaire :**

- **Format de la ROF du flux TS** 
	- La **ROF** doit être transmise au format « **TSnnn** » ;

#### **Données paiement du flux TS**

- Les données FII : GA, GB, et GC transmettent des Comptes Bancaires au format BIC / IBAN de la zone SEPA. Rappel : dans un segment FII les données IBAN et BIC sont obligatoires, si l'une est absente, cela donne lieu à un rejet syntaxique du dépôt via un message « CONTRL »
- Les données RFF : KA, KB, et KC transmettent les références de paiements, structurée ainsi :

Selon le protocole SEPA, la référence de paiement est porté à 140 c an, longueur à priori autorisée dans le flux à destination de la Banque de France. MAIS sera limité à 31 c an, qui est la longueur minimale devant être restituée par les établissements bancaires sur le relevé des opérations bancaires à destination des entreprises (pour rapprochement bancaire)

Sachant que le relevé de compte fera apparaître la RUM (Référence Uniquement de Mandat), qui contient :

- L'identification du créancier (DGFIP)
- Le SIREN de l'entreprise.

La référence de paiement devra contenir, pour faciliter le rapprochement automatique ou manuel au vu du relevé de compte :

- Référence Obligation Fiscale  $\rightarrow$  ROF (13 caractères maximum) avec la suppression des caractères non significatifs de droite
- Un séparateur « »
- Mois et année de la date limite de dépôt (information présente dans tous les dépôts TVA et PRO) MMSSAA ( 6 caractères )
- Un séparateur « »
- Code formulaire principal (10 caractères )

Pour une longueur totale maximale de 31 caractères alphanumériques.

Code formulaire principal (voir tableau infra).

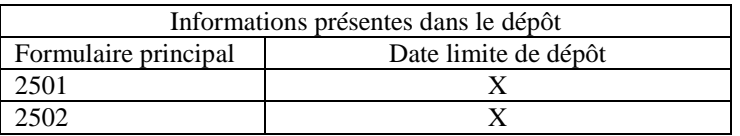

#### **Périodes non présentes dans un flux TS.**

- Pour l'acquisition des paiements de la TS (solde et acomptes), a**ucune date de début et date de fin de période n'est transmise**. **Seule l'échéance est demandée**, contrôlée et exploitée ;

#### **Echéances attendues dans un flux TS.**

L'**échéance** doit être **constituée** de **l'année** suivie du **mois** de la **DLD** (Date Limite de Dépôt).

Le jour n'est jamais transmis car il varie en fonctions du QJLD ouvré (DLD théorique devenant DLD Réelle)

- Pour la déclaration TS (Formulaire **2502**)

#### La **DLD** est toujours le **31 janvier de l'année qui suit l'année d'imposition**

#### - Pour le bordereau d'acompte TS (Formulaire **2501**)

Les DLDs théoriques sont toujours des échéances fixes

. soit **trimestrielles** : le 15 avril / le 15 juillet / le 15 octobre (le 4ème trimestre est liquidé par le solde) (en regard des déclarations trimestrielles de mars, juin et septembre)

. soit **mensuelles** : le 15 février / le 15 mars / / 15 novembre/ 15 décembre (le 12ème mois est liquidé par le solde).

Le mois de janvier n'est donc jamais le sujet d'un acompte.

#### **Cession Cessation dans un flux TS.**

- Seul **l'événement de cession/cessation** d'entreprise **est géré** pour l'acquisition des paiements de TS.
- Aucun autre événement de type redressement judiciaire ou liquidation judiciaire ou de jugement de sauvegarde est à prendre en compte pour un dépôt.
- En cas de cession/cessation, la donnée date de cession/cessation est transmise.
- La DLD (Date Limite de dépôt) de la déclaration (2502) est déterminée en fonction de l'événement, soit dans les 60 jours qui suivent. (date de Cession Cessation déclarée + 60 jours)
- La donnée Cession Cessation ne doit pas être présente pour un dépôt du bordereau d'acompte (2501).

#### **Dépôts acceptés : échéances acceptées dans un flux TS.**

- Pour la déclaration TS (Formulaire **2502**)

L'**année d'imposition** doit être **échue**.

La **date de dépôt** doit être **supérieure** au **31 décembre de l'année d'imposition**

Un **dépôt complémentaire / rectificatif ou tardif peut interveni**r **jusqu'à la DLD théorique de l'année d'imposition qui suit, après il sera rejeté**.

En cas de **cession cessati**on, un **dépôt peut intervenir jusqu'à la date de cession, cessation déclarée + 12 mois, après il sera rejeté.**

- Pour le bordereau d'acomptes TS (Formulaire **2501**)

Les acomptes sont acceptés :

. Si la **date de dépôt** est **supérieure** à la **date de début de l'année d 'imposition auquel il se rattache**,

<span id="page-9-0"></span>. Si la **date de dépôt** est **inférieure ou égale à la DLD de la déclaration TS (2502) de l'année d'imposition**

## **3.2.3 Formulaires disponibles pour le flux : TS**

#### **3.2.3.1 Aides en ligne au titre du millésime 2022**

1) Relevé de versement provisionnel : Formulaire n°2501

Au titre des millésimes 2022 et suivants, le fichier expliquant le formulaire est ci-après inséré :

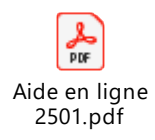

2) Déclaration annuelle de liquidation et régularisation de la Taxe sur les salaires : Formulaire n°2502

Au titre du millésime 2022, le fichier expliquant le formulaire est ci-après inséré :

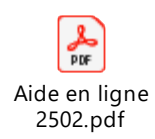

#### **3.2.3.2 Aides en ligne au titre du millésime 2021**

<span id="page-10-0"></span>1) Relevé de versement provisionnel : Formulaire n°2501

Au titre des millésimes 2021 et suivants, le fichier expliquant le formulaire est ci-après inséré :

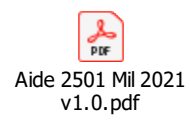

2) Déclaration annuelle de liquidation et régularisation de la Taxe sur les salaires : Formulaire n°2502

Au titre du millésime 2021, le fichier expliquant le formulaire est ci-après inséré :

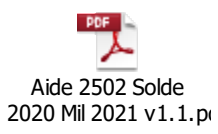

#### <span id="page-10-1"></span>**3.2.3.3 Aides en ligne au titre du millésime 2020**

1) Déclaration annuelle de liquidation et régularisation de la Taxe sur les salaires : Formulaire n°2502

Au titre du millésime 2020, le fichier expliquant le formulaire est ci-après inséré :

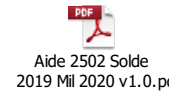

**Rappel :** pour les formulaires disponibles pour le flux TS, seuls les montants positifs ou à zéro sont acceptés.

<span id="page-10-2"></span>**3.2.3.4 Taxe sur les salaires – Relevé de versement provisionnel : Formulaire n°2501**

#### **Version applicable à compter du 01/01/2020** :

La maquette du formulaire 2501 est disponible dans le fichier Excel diffusé séparément.

**Version applicable à compter du 01/01/2022** :

<span id="page-10-3"></span>La maquette du formulaire 2501 est disponible dans le fichier Excel diffusé séparément.

#### **3.2.3.5 Déclaration annuelle de liquidation et régularisation de la Taxe sur les salaires : Formulaire n°2502**

**Version applicable pour les entreprises** qui effectuent leur déclaration 2502 :

- **au titre de l'année 2019**, devant être déposée en janvier de l'année suivante.

- **ou en cas de cession/cessation au cours de l'année 2019**, **devant être déposée dans un délai de 60 jours à partir de la date cession/cessation.**

La maquette du formulaire 2502 est disponible dans le fichier Excel diffusé séparément.

- **Version applicable pour les entreprises** qui effectuent leur déclaration 2502 :
- **au titre de l'année 2020**, devant être déposée en janvier de l'année suivante ou jusqu'à la DLD théorique de l'année d'imposition qui suit.
- **ou en cas de cession/cessation au cours de l'année 2020**, **devant être déposée dans un délai de 60 jours à partir de la date cession/cessation.**

La maquette du formulaire 2502 est disponible dans le fichier Excel diffusé séparément.

- **Version applicable pour les entreprises** qui effectuent leur déclaration 2502 :
- **au titre de l'année 2021**, devant être déposée en janvier de l'année suivante.
- **ou en cas de cession/cessation au cours de l'année 2021**, **devant être déposée dans un délai de 60 jours à partir de la date cession/cessation.**

La maquette du formulaire 2502 est disponible dans le fichier Excel diffusé séparément.

- **Version applicable pour les entreprises** qui effectuent leur déclaration 2502 :
- **en cours de cession/cessation au cours de l'année 2022**, **devant être déposée dans un délai de 60 jours à partir de la date cession/cessation.**

La maquette du formulaire 2502 est disponible dans le fichier Excel diffusé séparément.

#### **Remarque :**

A compter du palier TS Millésime 2019 (Année N), deux nouvelles maquettes du formulaire 2502 sont diffusées : une version applicable aux entreprises effectuant leur déclaration 2502 au titre de l'année N-1 et une version applicable aux entreprises en cours de cession/cessation au cours de l'année N.

### <span id="page-12-0"></span>**3.3 Les dictionnaires**

#### <span id="page-12-1"></span>**3.3.1 Contenu des dictionnaires**

Les dictionnaires précisent, pour chaque formulaire, les règles de représentation des données dans les zones correspondantes du message EDIFACT INFENT DP.

La plupart des données servies dans un type de segment donné suivent la même logique.

Ainsi, dans les sections suivantes ("Les données standard") est exposée la logique générale de gestion des données dans chacun des segments du groupe 4 : RFF, MOA, FTX, DTM, QTY, PCD, FII, groupe 5 (NAD/G6) ou groupe 7 (CCI/CAV).

Dans les sections intitulées "Les données particulières", sont précisées les règles de gestion spécifiques des données dans chacun des formulaires : données nécessitant un formatage spécifique (ex: références dans le segment RFF), ou données exigeant un codage des informations (CCI/CAV).

Pour servir une donnée, il convient donc de se rapporter tout d'abord aux données particulières, au cas où cette donnée fasse l'objet de règles spécifiques. Si la donnée en question n'est pas présente dans ce dictionnaire, elle doit alors être représentée conformément aux règles générales spécifiées dans le segment correspondant (cf. données standard).

NB : Les libellés mentionnés dans le dictionnaire des données particulières ne servent qu'à différencier les données entre elles et ne préjugent en aucun cas de la signification fiscale d'une donnée déclarative.

#### <span id="page-12-2"></span>**3.3.2 Les données standard des segments**

Pour connaître la **structure des segments**, veuillez vous reporter au **volume 3** : Guide des formulaires et codes de la procédure : EDI Paiement.

#### <span id="page-13-0"></span>**3.4 Les données particulières**

#### <span id="page-13-1"></span>**3.4.1 Les données particulières d'identification**

**Rappel** : les données d'identification se retrouvent à deux niveaux :

- pour la partie dépendant du partenaire EDI, dans la partie en-tête du message (cf. description dans Guide utilisateur message INFENT DP) ;
- pour la partie générale d'identification du redevable et de sa déclaration, dans le formulaire P-IDENTIF ;

#### DICTIONNAIRE P-IDENTIF :

Le dictionnaire est disponible dans le fichier excel diffusé séparément.

ATTENTION : comme précisé *supra* au § 3.1.2.2, les dépôts TS millésime 2017 et des années postérieures seront obligatoirement identifiés avec le SIREN. Le dictionnaire P-IDENTIF est ainsi modifié, l'utilisation du SIRET n'étant plus possible en EDI PAIEMENT : la transmission d'un SIRET pour les dépôts EDI PAIEMENT générera un rejet syntaxique.

#### <span id="page-14-0"></span>**3.4.2 Les données particulières du flux TS**

<span id="page-14-1"></span>Les données particulières du formulaire 2501 « Taxe sur les salaires – Relevé de versement provisionnel »

#### DICTIONNAIRE du 2501 :

Le dictionnaire est disponible dans le fichier excel diffusé séparément.

<span id="page-14-2"></span>Les données particulières du formulaire 2502 « Déclaration annuelle de liquidation et régularisation de la Taxe sur les salaires»

#### DICTIONNAIRE du 2502 :

Le dictionnaire est disponible dans le fichier excel diffusé séparément.

### <span id="page-15-0"></span>**3.5 Tables de valeurs DGFiP**

#### <span id="page-15-1"></span>**3.5.1 Tables de codes DGFiP utilisées dans les segments CCI/CAV**

Dans les dictionnaires de données particulières des formulaires, le code de la table à utiliser est précisé au niveau de chaque donnée de type "réponse codée".

Dans les messages INFENT DP, il convient de mentionner au niveau du groupe 7 (CCI/CAV) :

- le code de la table dans la donnée "Code\_table\_valeurs", au niveau du segment CCI (donnée 7037) et du segment CAV (donnée 1131) ;
- la valeur de la "réponse codée" (= valeur déclarée) dans la donnée "Valeur\_table", au niveau du segment CAV (donnée 7111).

Tables de codes utilisés dans Groupe 7, INFENT DP

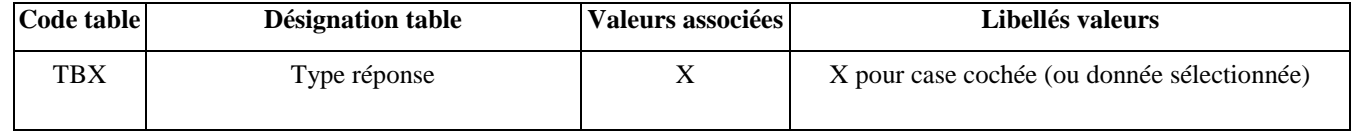

Dans les messages INFENT Compte Rendu de Traitement, le groupe 7 (CCI/CAV) est également utilisé pour restituer les informations suivantes :

- $\triangleright$  code erreur élémentaire ;
- $\triangleright$  code acceptation ou rejet au niveau lot.

Table de codes utilisés dans Groupe 7, INFENT Compte Rendu de Traitement

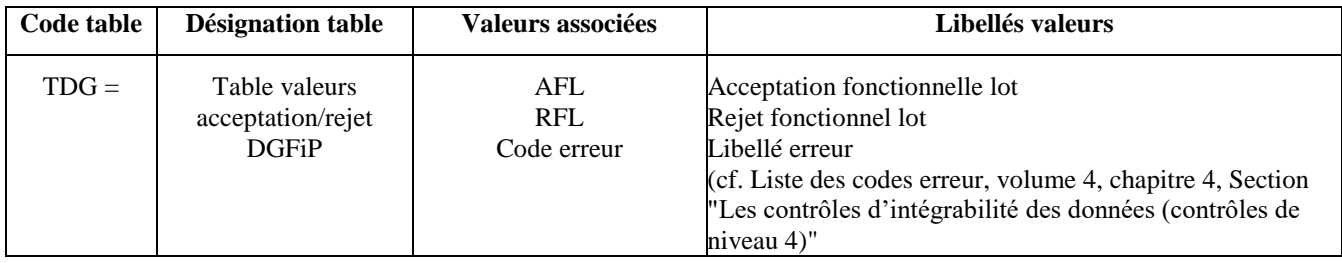

#### <span id="page-16-0"></span>**3.6 Listes des messages d'erreurs et d'alertes – Flux TS**

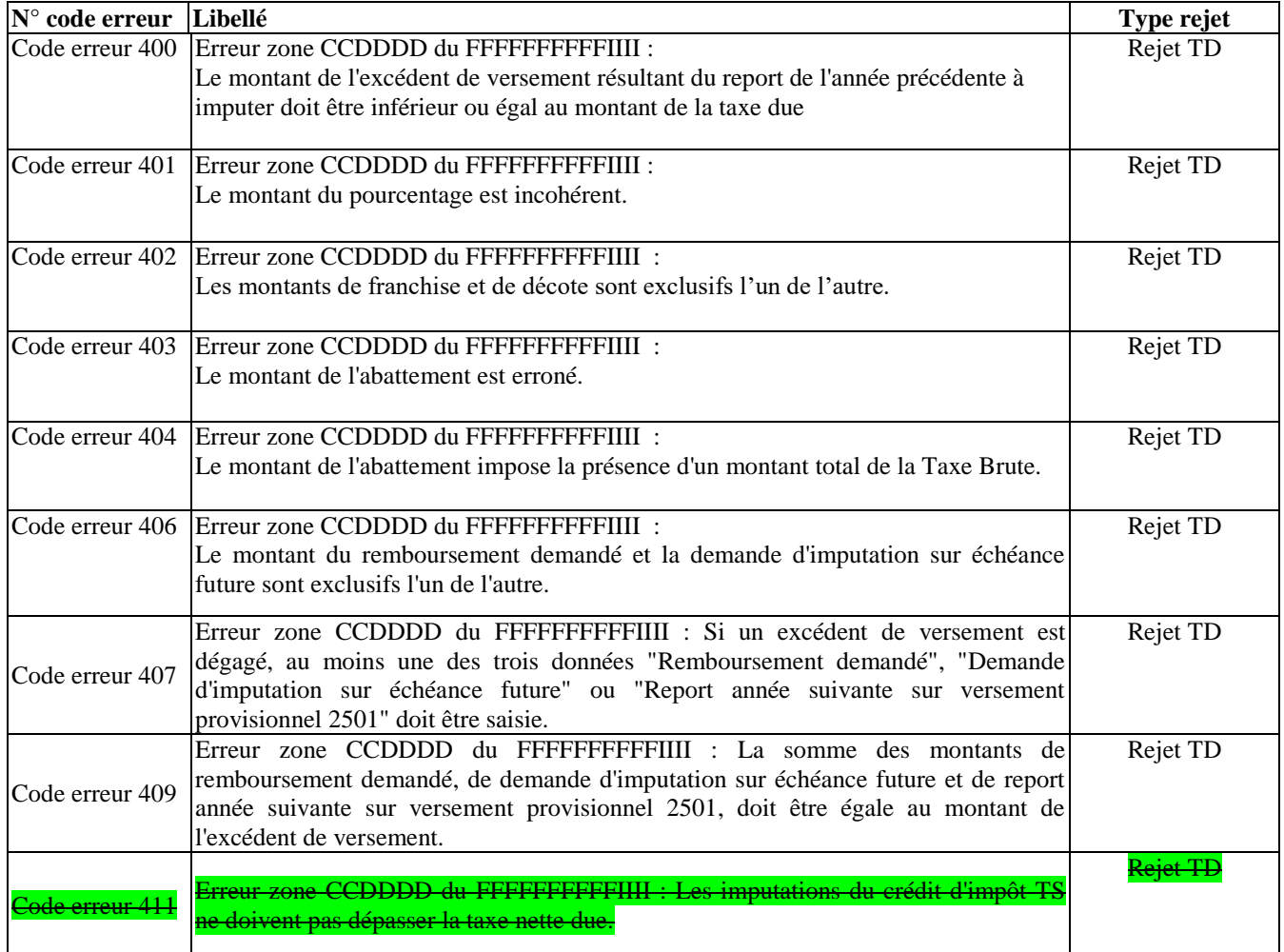

## <span id="page-16-1"></span>**3.7 Contrôles de cohérences des formulaires du flux TS**

#### <span id="page-16-2"></span>**3.7.1 Formulaire « Taxe sur les salaires – Relevé de versement provisionnel » : 2501**

Les contrôles de cohérence sont disponibles dans les fichiers Excel diffusés séparément.

#### <span id="page-16-3"></span>**3.7.2 Formulaire « Déclaration annuelle de liquidation et régularisation de la Taxe sur les salaires» : 2502**

Les contrôles de cohérence sont disponibles dans les fichiers Excel diffusés séparément.